To access your online textbook ~

[www.pearsonrealize.com](http://www.pearsonrealize.com/)

Choose: sign in

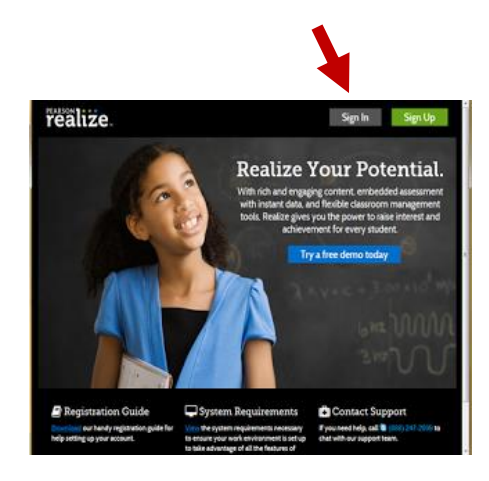

## username=graduationyrfirstname.lastname

password=First name initial (capital letter) id number (no extra zeros)

## Choose: Classes tab

Choose: (Etext) **Realidades 1** (open in new window)

Navigate by selecting large arrows to advance pages or type page number in box (upper left corner)